## **Детализация на E-mail.**

## 1. Выберите раздел «Счета».

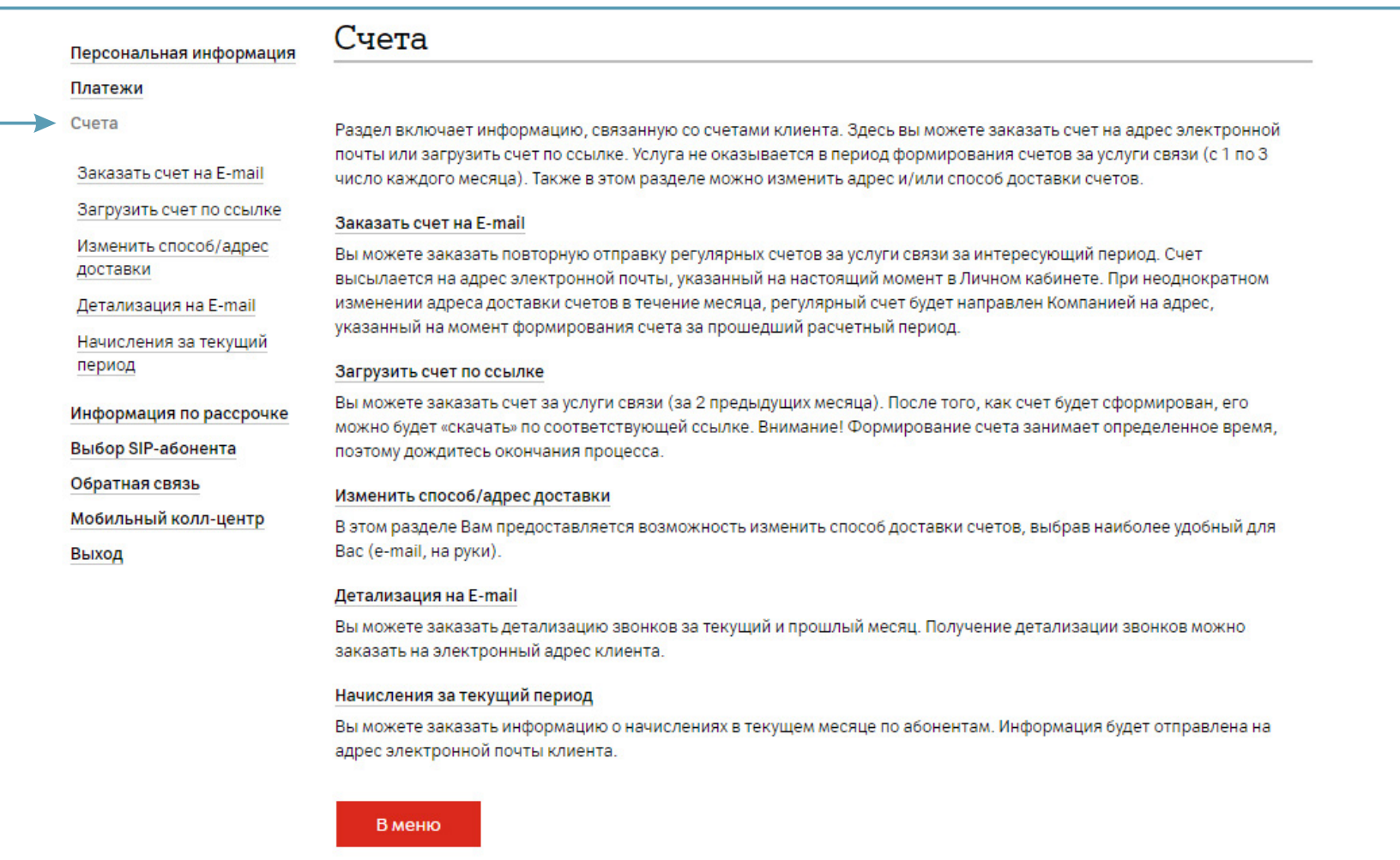

2. Для заказа детализации звонков за текущий и прошлый месяц на электронный адрес выберите раздел «Детализация на E-mail».

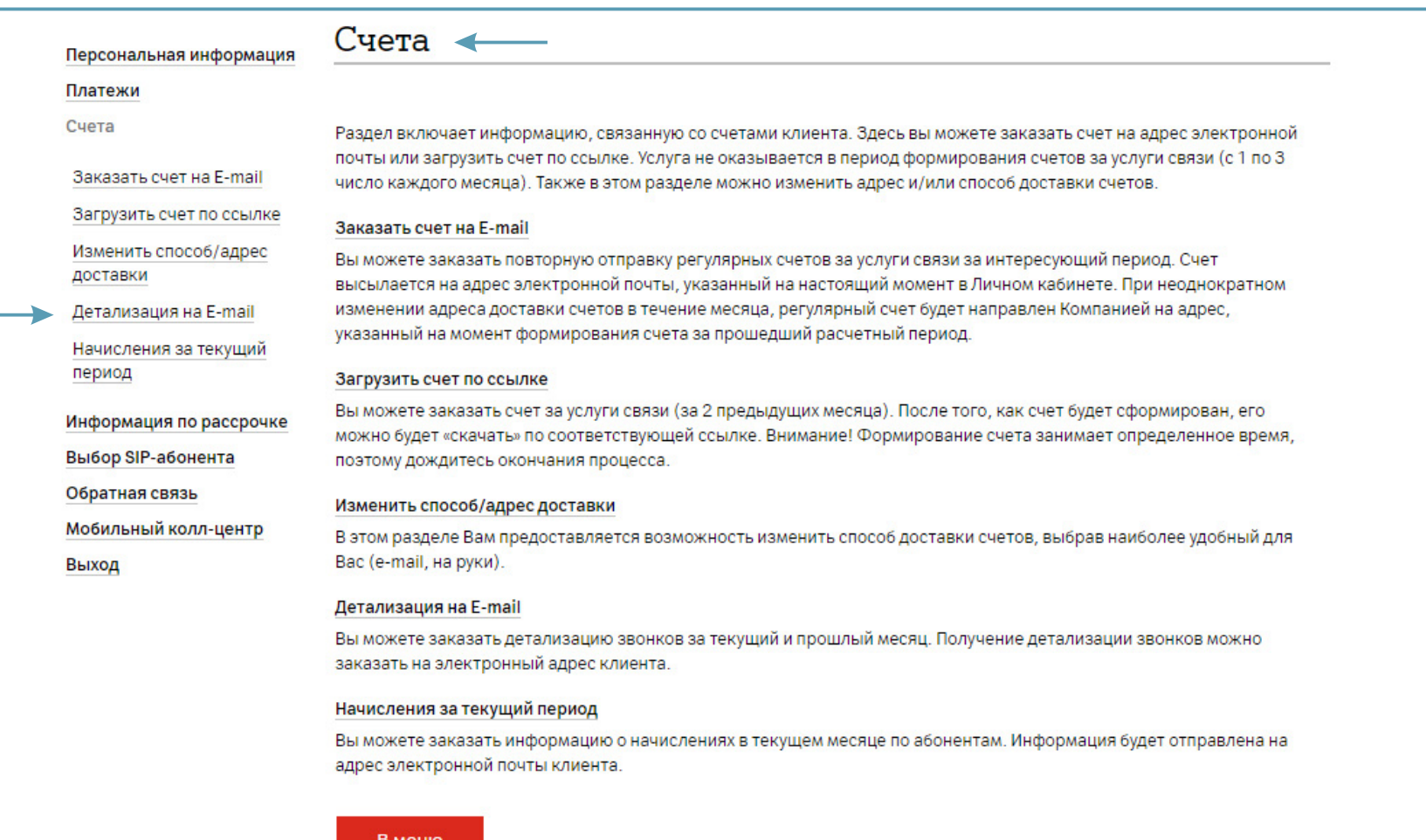

3. Укажите период и тип запрашиваемой детализации.<br>Нажмите «Далее».

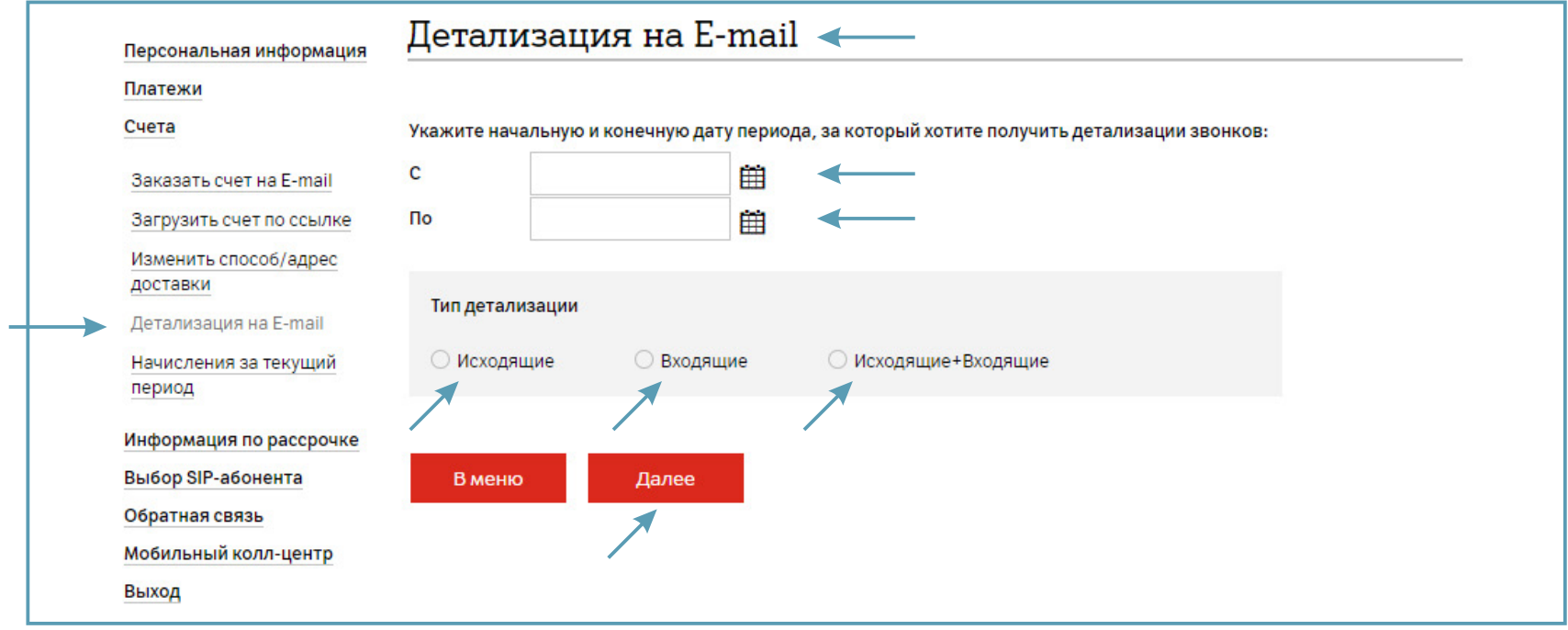

4. Отметьте абонента с тарифным планом «SIP-соединение». Нажмите «Сформировать детализацию».

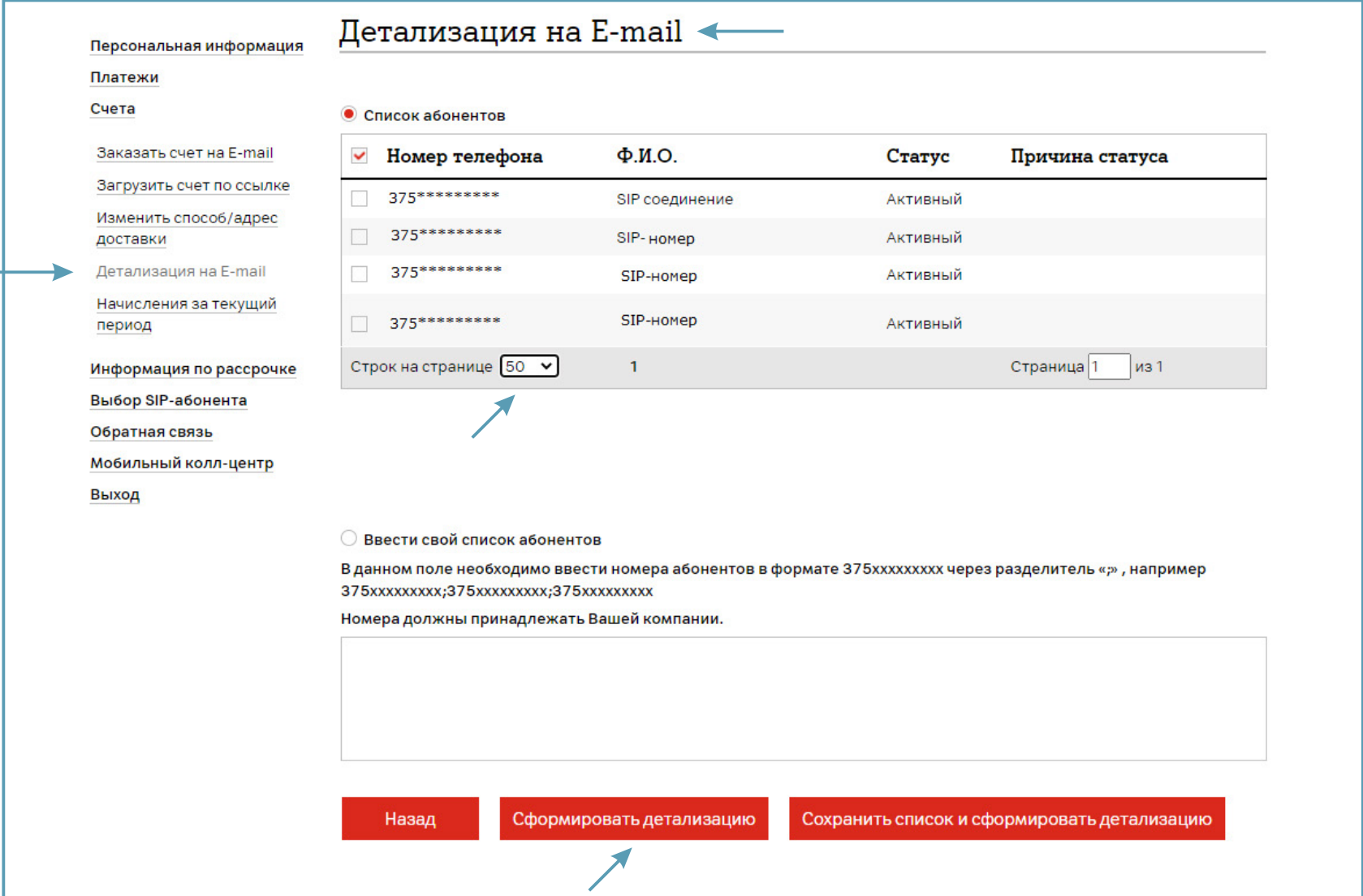

5. По истечении суток детализация будет отправлена на адрес электронной почты, который Ваша организация указала в заявлении на подключение личного кабинета SIP.

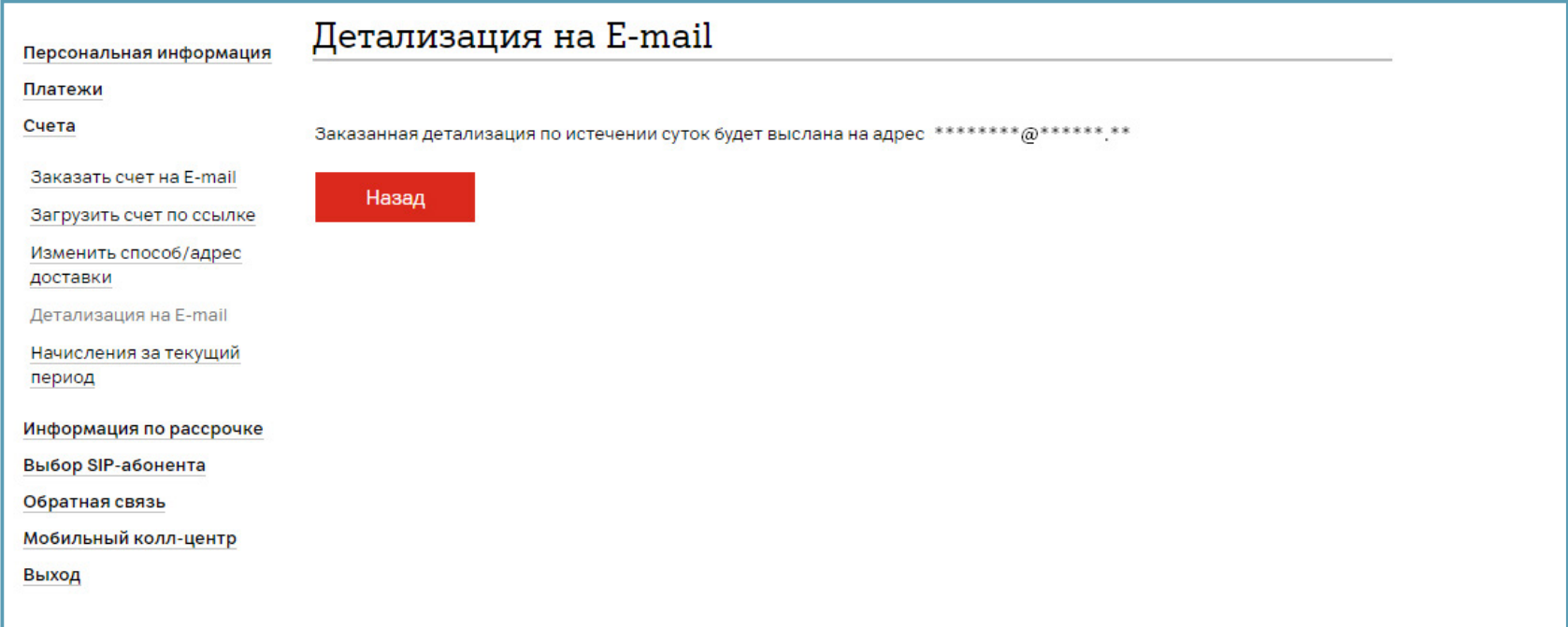